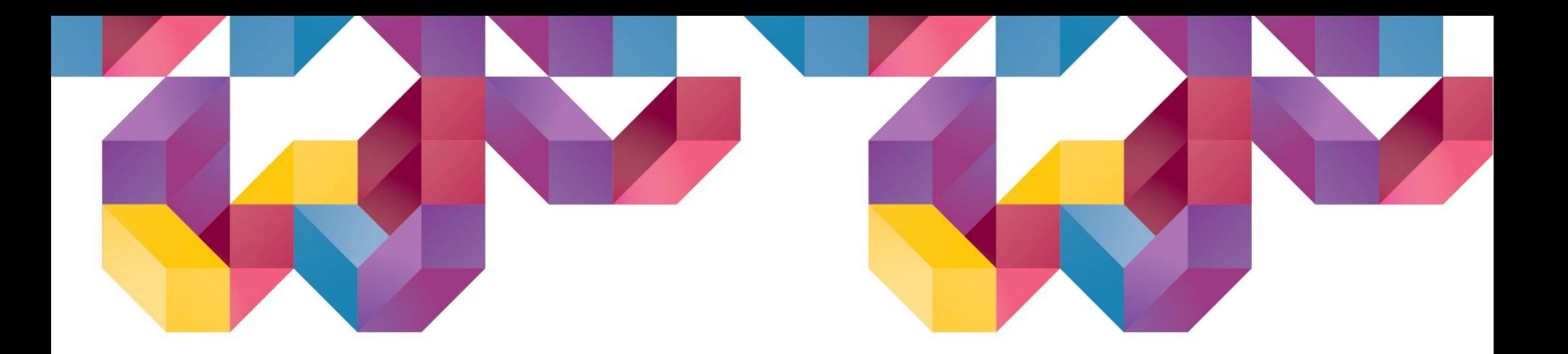

# SoilWorks

# **Ver 4.0.0. 개정내용 2020(v1.1) Release Notes**

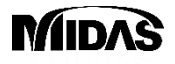

Copyright ⓒ 1989~2014. MIDAS Information Technology Co., Ltd. ALL RIGHTS RESERVED.

# **Release Note**

#### **Pre/Post-Processing**

- **1. [Slope & Ground] Partial Factor**
- **2. [SoftGround] Generating the report from 1D consolidation analysis**
- **3. [Slope] Display the horizontal seismic force in free body diagram from Limit Equilibrium Method (LEM)**
- **4. [Slope] Display the reinforced forces from Limit Equilibrium Method (LEM)**
- **5. [Seepage] Multi flux result function**
- **6. [Seepage] Saturation result function**
- **7. [Common] Size control function for Result Tag (Tunnel/Slope/Seepage/Softground/Dynamic)**
- **8. [Seepage] Display Seepage flow on the Total Head result**

#### **Analysis**

- **1. [Foundation] Including an Acceleration of Convergence**
- **2. [Slope] Updated slice segmentation**
- **3. [Dynamic] Generation of artificial earthquake**

- Considering the partial factor from Euro Code (Refer to EN1997-1 Annex A)
- Applying to FEM analysis from Ground Module and LEM & SRM analysis from Slope Module.

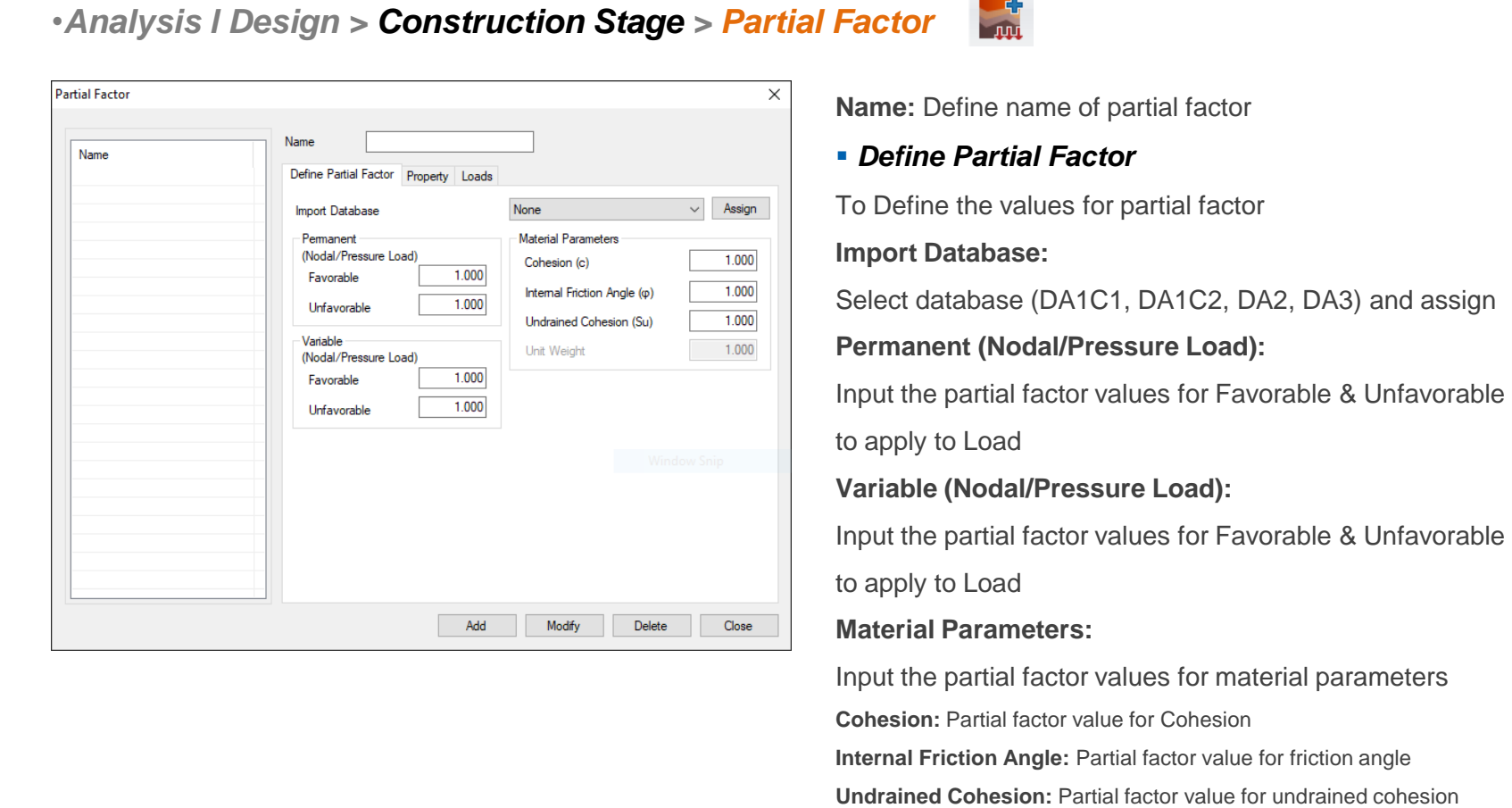

- Considering the partial factor from Euro Code (Refer to EN1997-1 Annex A)
- Applying to FEM analysis from Ground Module and LEM & SRM analysis from Slope Module.

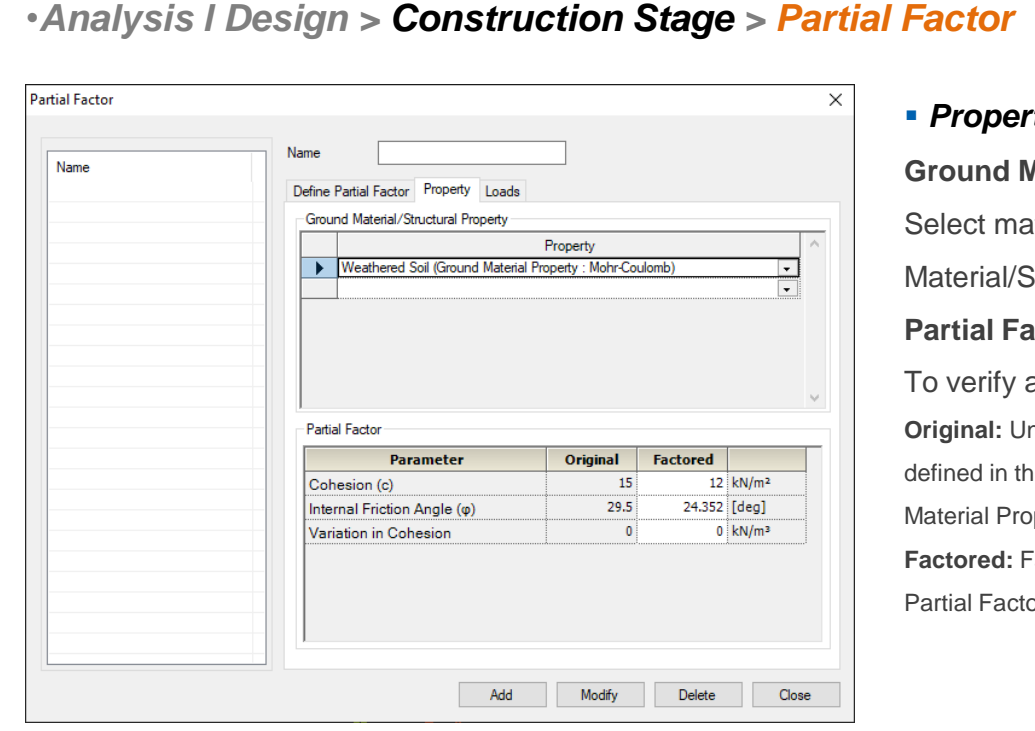

#### ▪ *Property*

#### **Aaterial/Structural Property**

terial (Soil/structural) from Ground

Structural Property table to apply partial factor

#### *<u>Ctor</u>*

applied partial factor

**Original:** Unfactored values prior to apply partial factor which are le Ground Material Property(Model > Property > Ground perty)

Factored values which are applied partial factor in Define or tap

- Considering the partial factor from Euro Code (Refer to EN1997-1 Annex A)
- Applying to FEM analysis from Ground Module and LEM & SRM analysis from Slope Module.

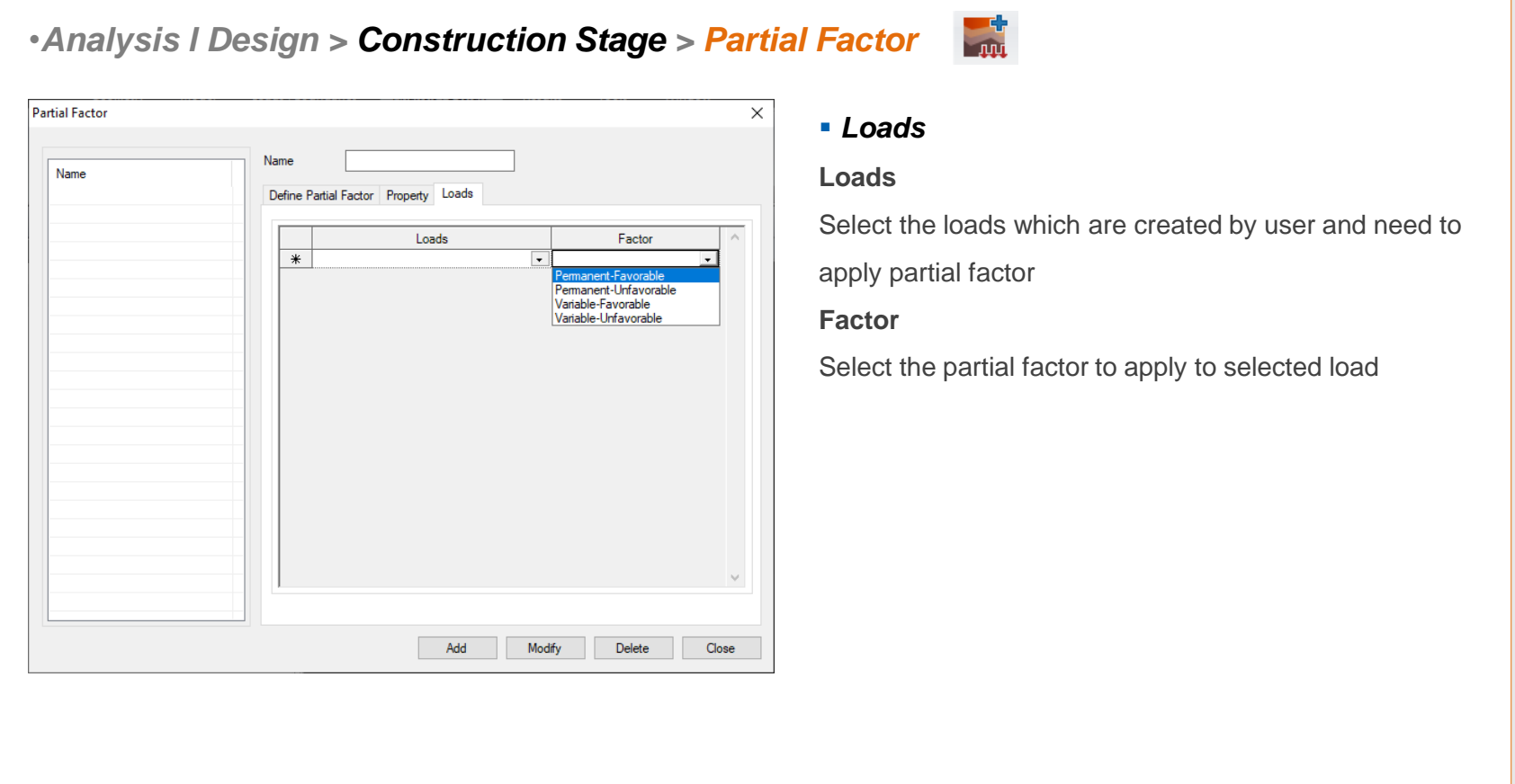

- Considering the partial factor from Euro Code (Refer to EN1997-1 Annex A)
- Applying to FEM analysis from Ground Module and LEM & SRM analysis from Slope Module.

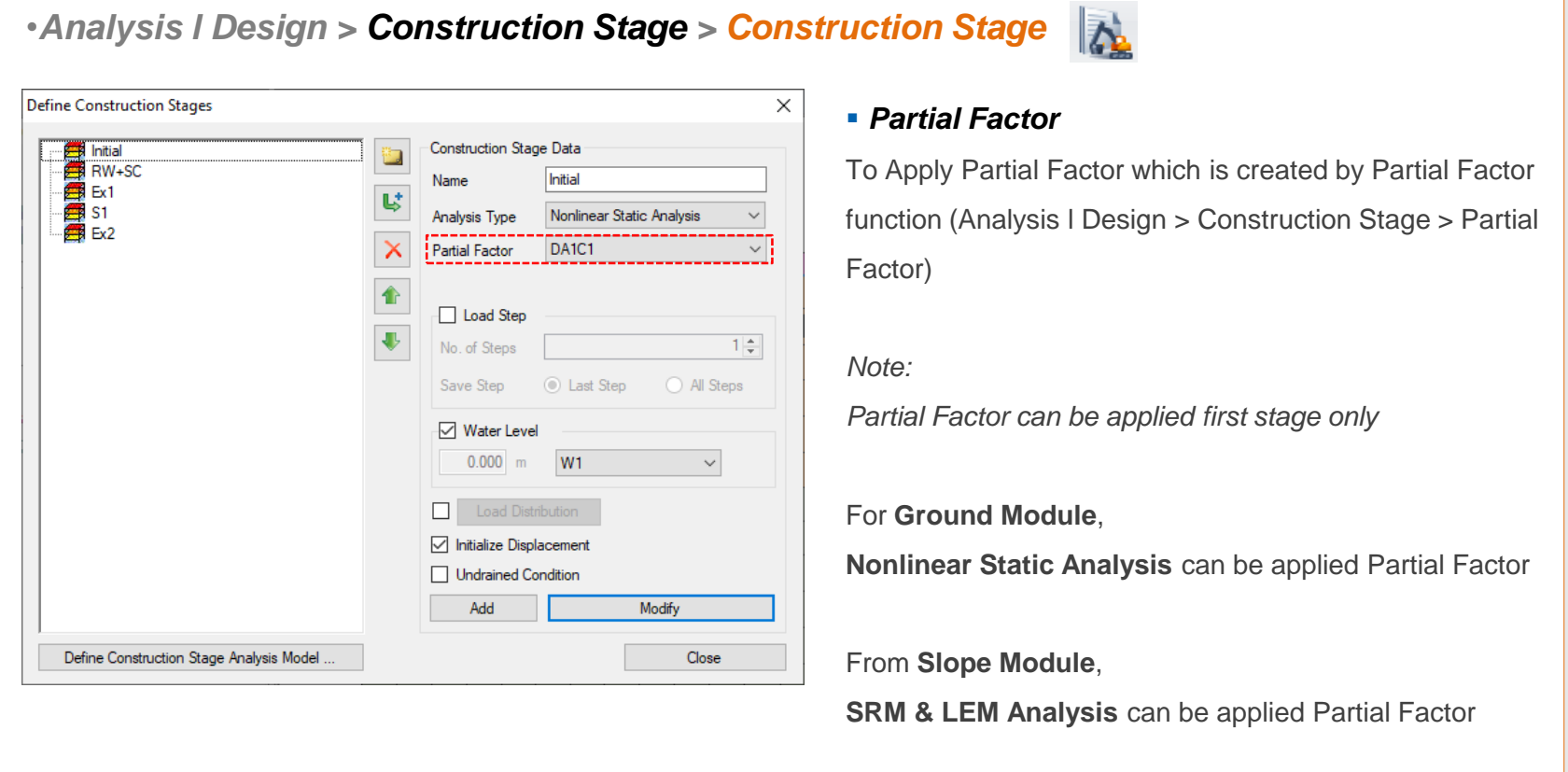

- Considering the partial factor from Euro Code (Refer to EN1997-1 Annex A)
- Applying to FEM analysis from Ground Module and LEM & SRM analysis from Slope Module.

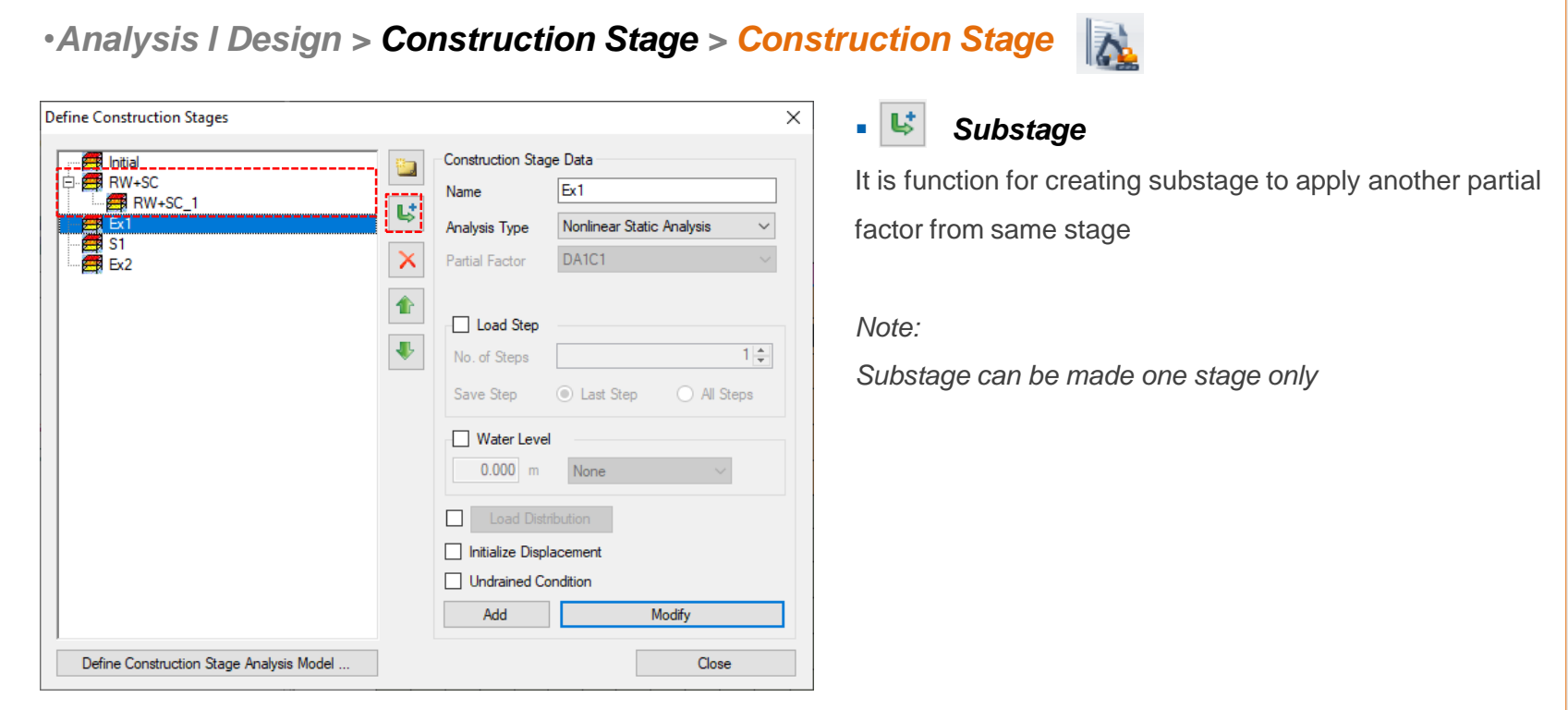

# **2. [SoftGround] Generating the report from 1D consolidation analysis**

- Previously, report generation function from 1D consolidation analysis was performing to Parametric Analysis (Preliminary Analysis / Drain Spacing / Preloading) only.
- •It has updated to generate the report from construction stage analysis and single analysis case (defined from analysis case) as well.

#### •*Analysis l Design > Run > Report*

#### ▪ *Generate the report*

Need to define the **"review analysis case"** and **"position for results"** from **[1D Consolidation > Report >** 

**Consolidation Report]** after performing the analysis to generate the report.

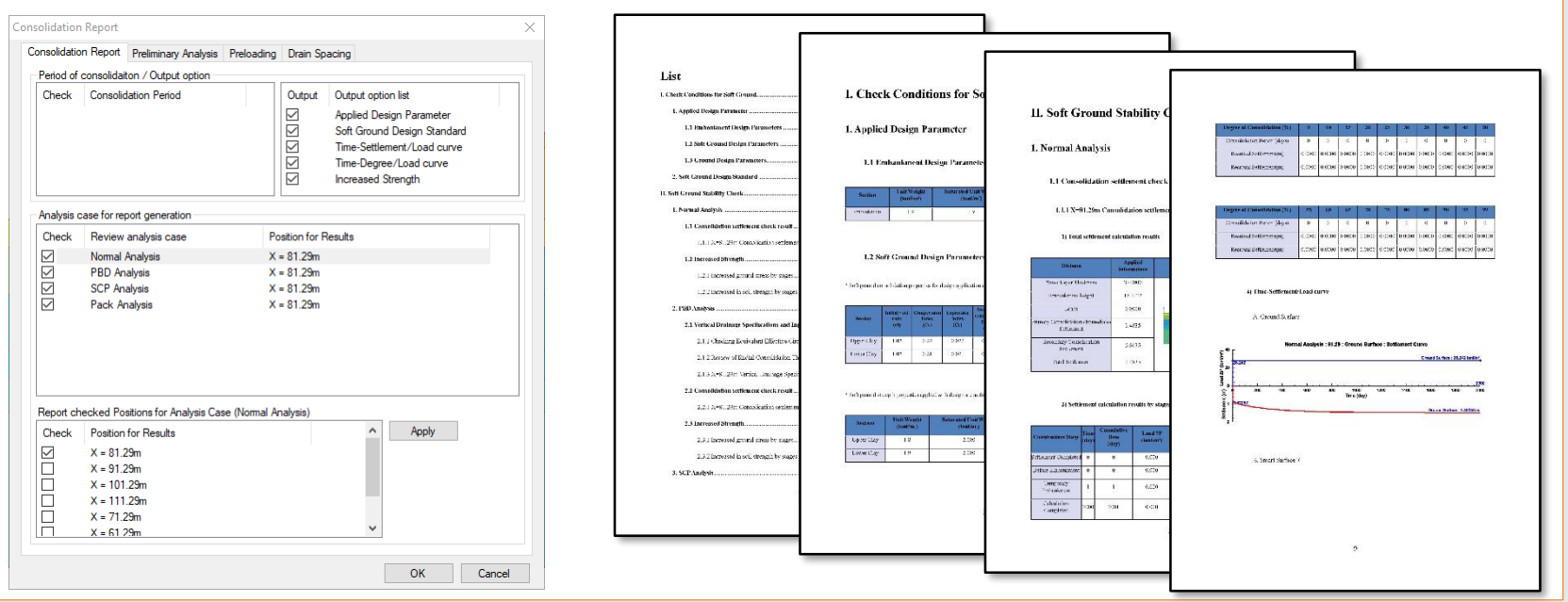

# **3. [Slope] Display the horizontal sesmic force in free body diagram from Limit Eequilibrium Method (LEM)**

- •Display the horizontal seismic force (direction, value) in the free body diagram from Limit Equilibrium Method (LEM)
	- Vertical capacity: W -> W(Include Vertical Seismic)
	- Horizontal capacity: Horizontal Seismic Force

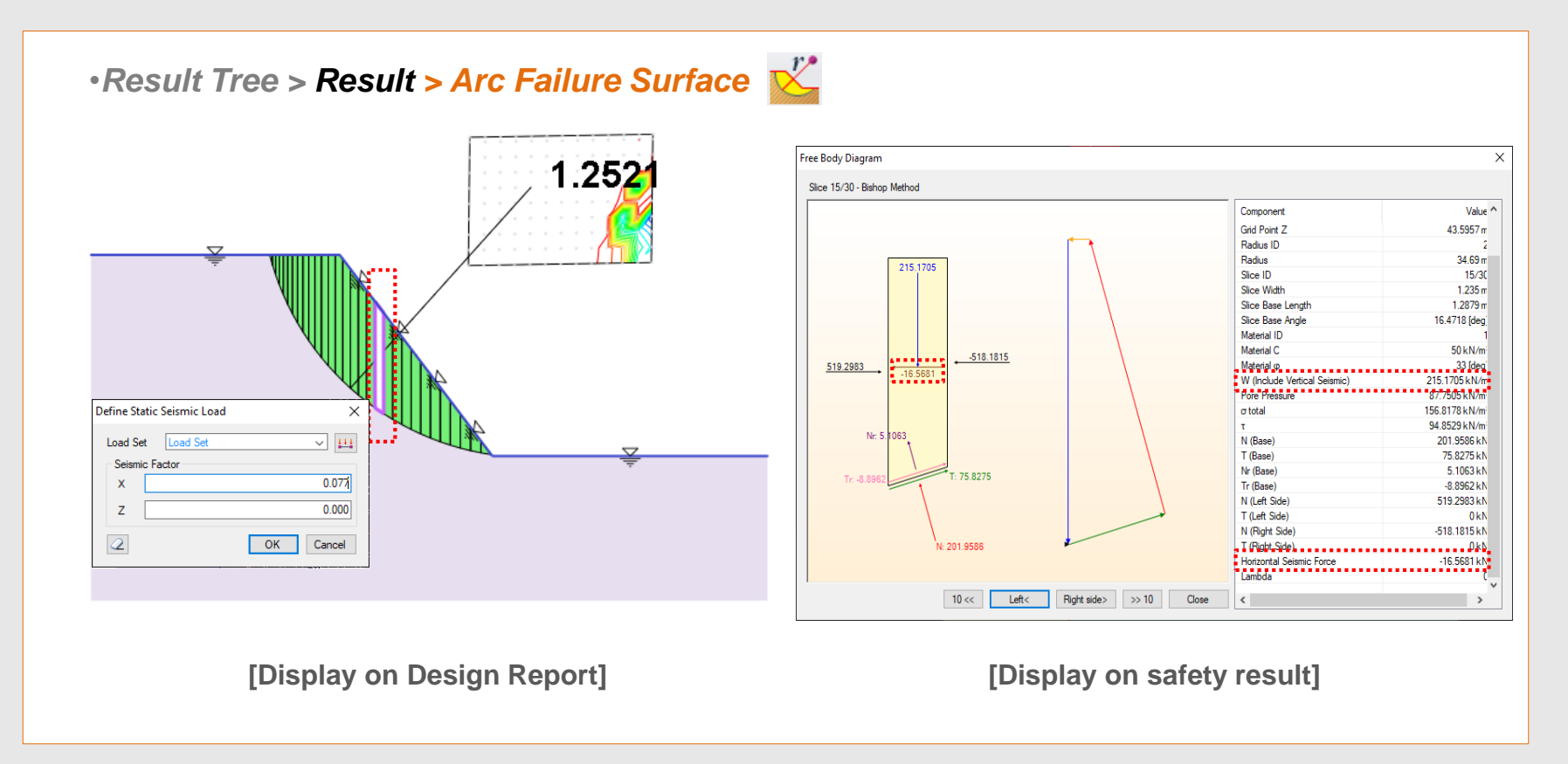

# **4. [Slope] Display the reinforced forces from Limit Equilibrium Method (LEM)**

- Display the reinforced force of the reinforcement from Limit Equilibrium Method (LEM)
- The axial resist mechanism will be covered by pull out and tensile strength, will be used smaller value.

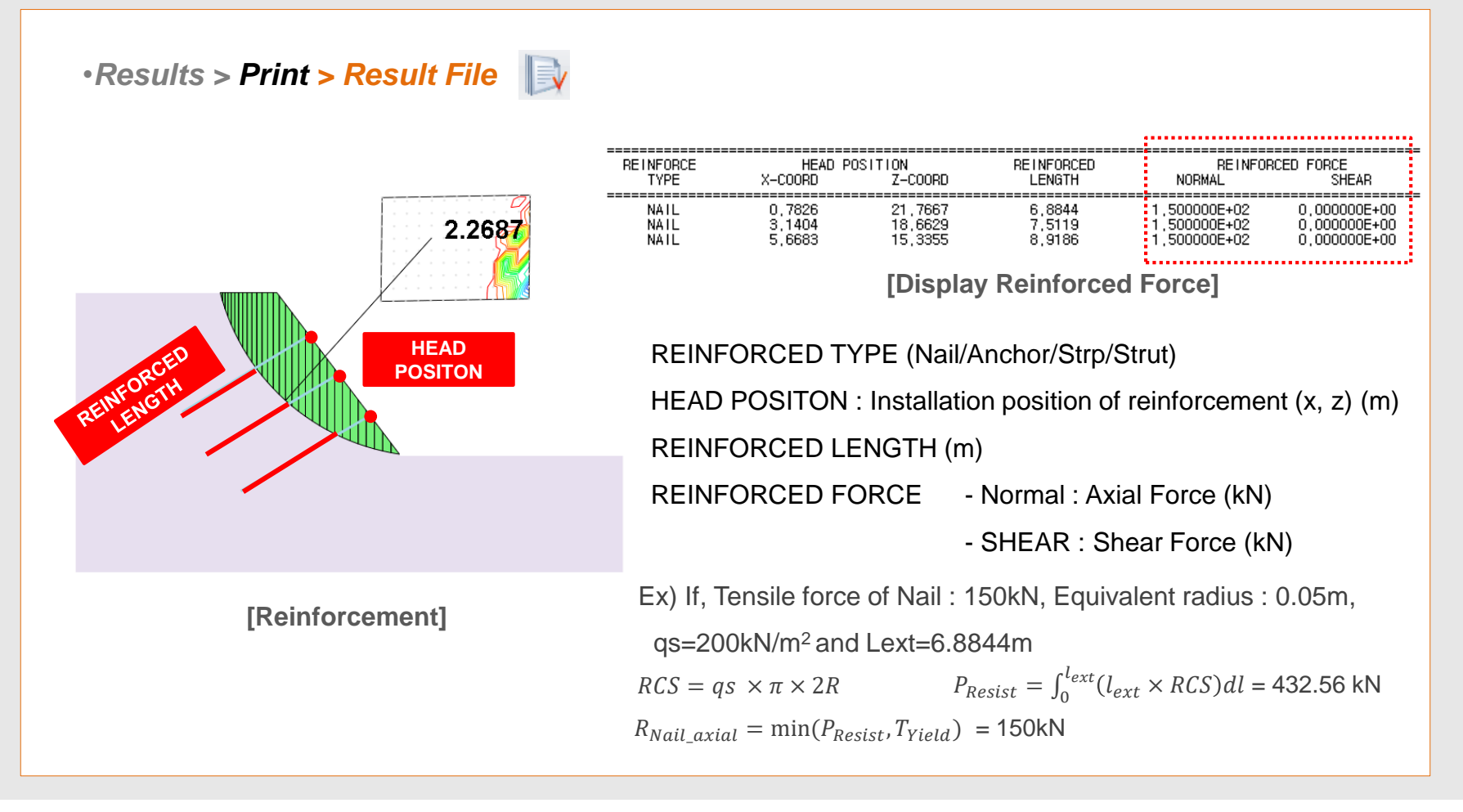

# **5. [Seepage] Multi flux result function**

• It is possible to calculate the flux of arbitrary section which is passing the elements from a post window.

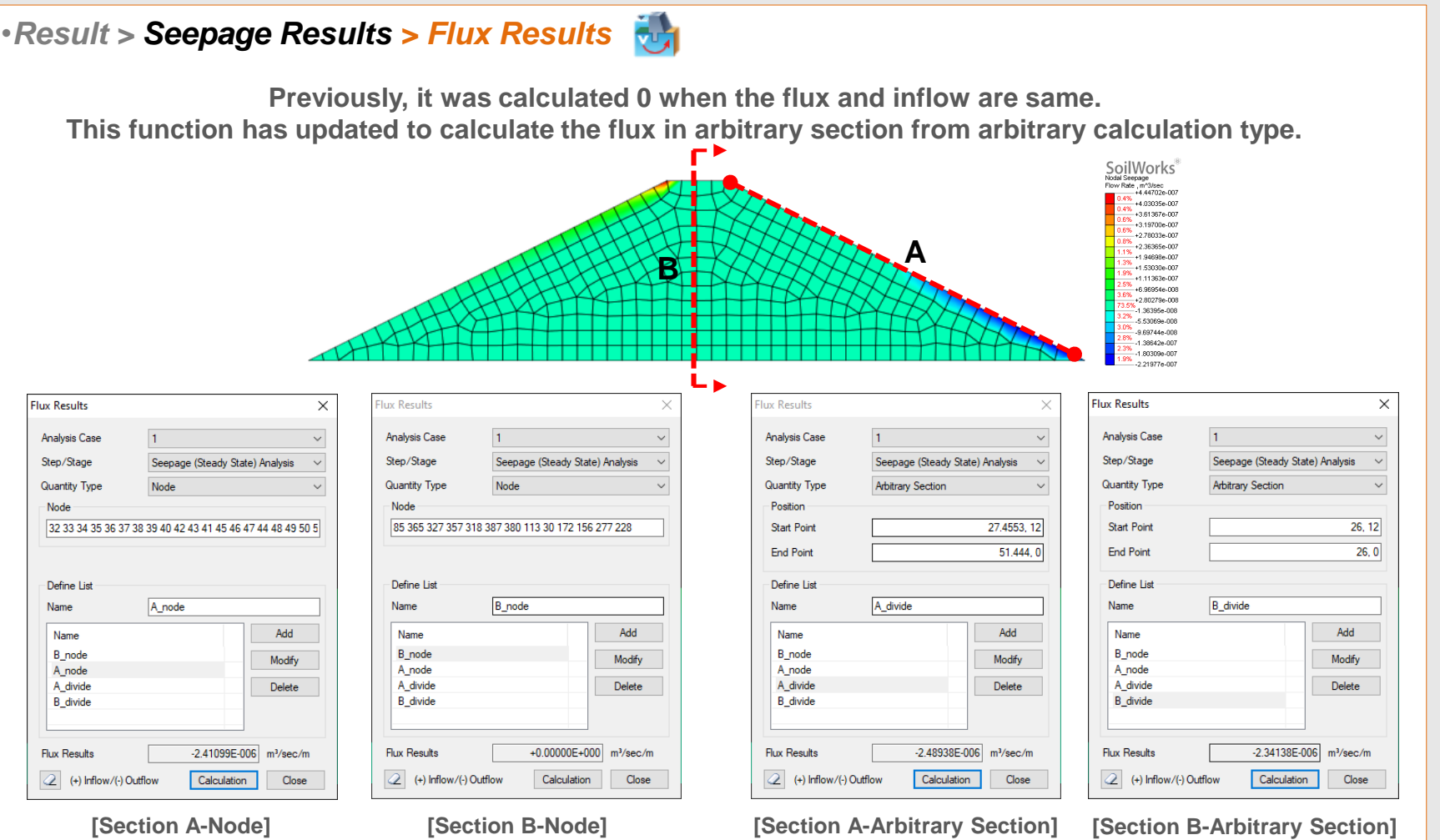

# **6. [Seepage] Saturation result function**

• It has updated to analyze the saturation in the ground element seepage results from the post.

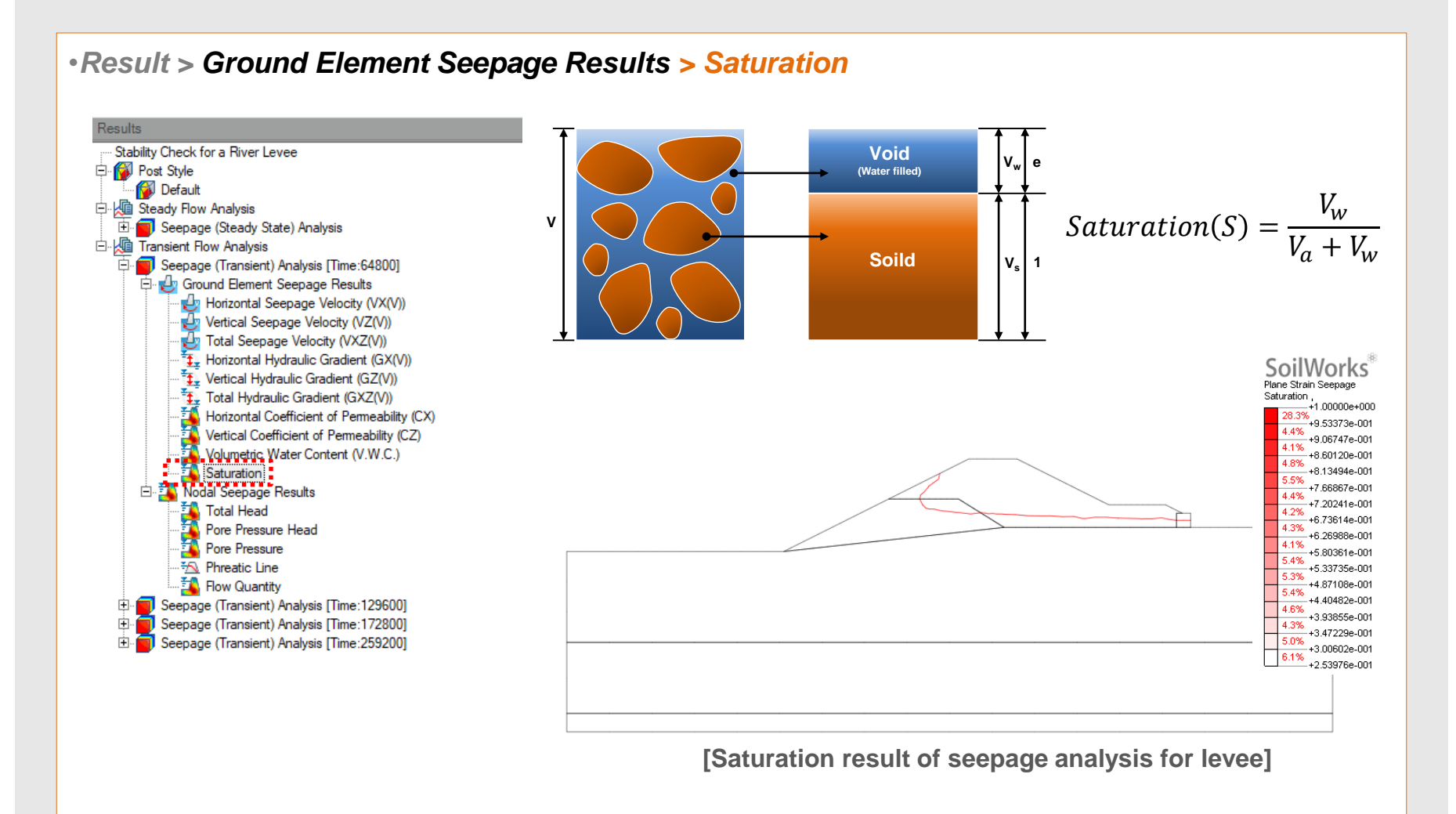

# **7. [Common] Size control function for Result Tag**

•It has updated to control the result tag from Tunnel/Slope/Seepage/Softground/Dynamic modules, FEM Analysis (Step 1 ~ Step 5)

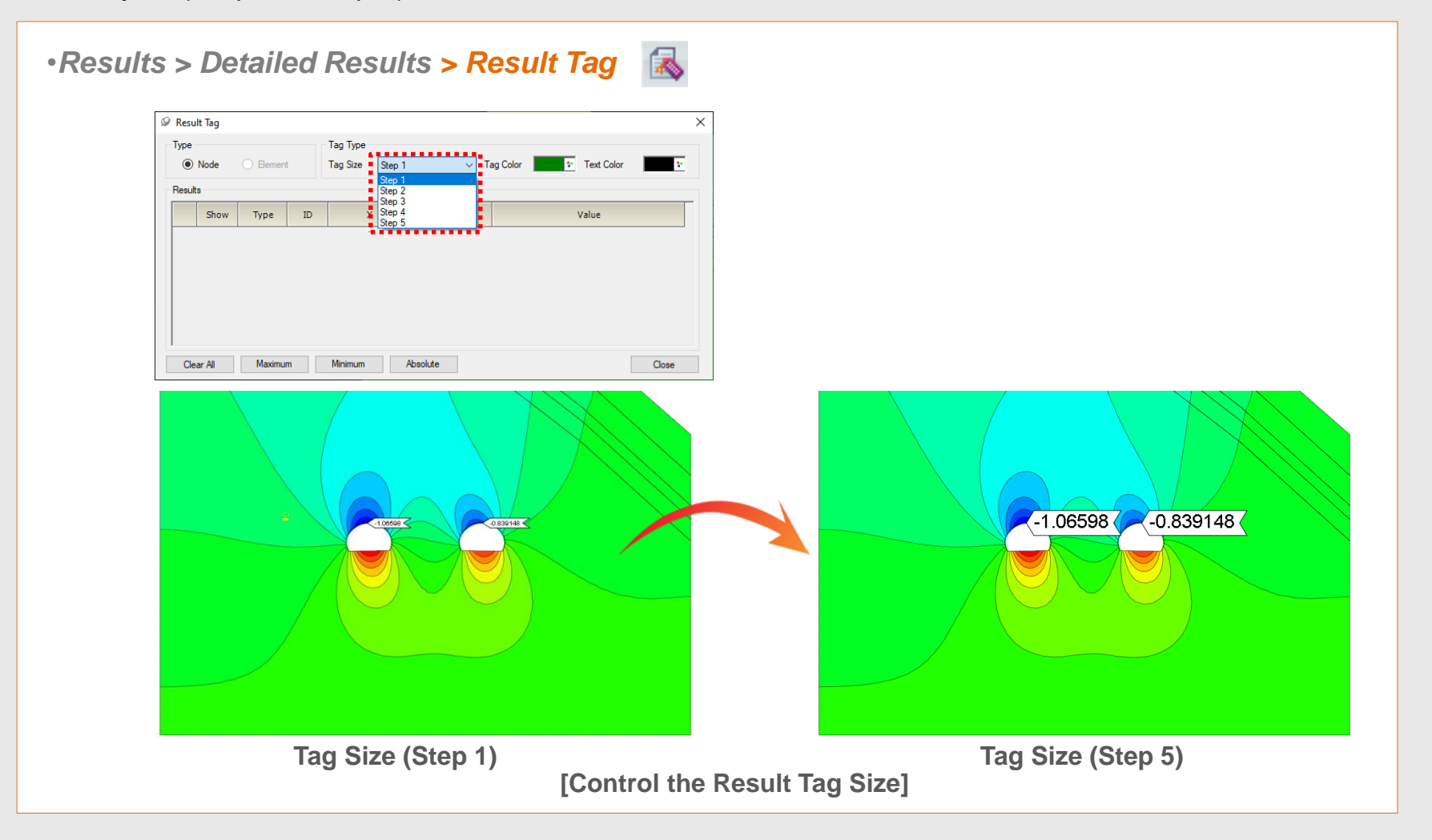

### **8. [Seepage] Display Seepage flow on the Total Head result**

•Overlay the result of seepage flow line with other results from the seepage analysis.

#### •*Properties > Miscellaneous > Seepage Flow Show/Hide*

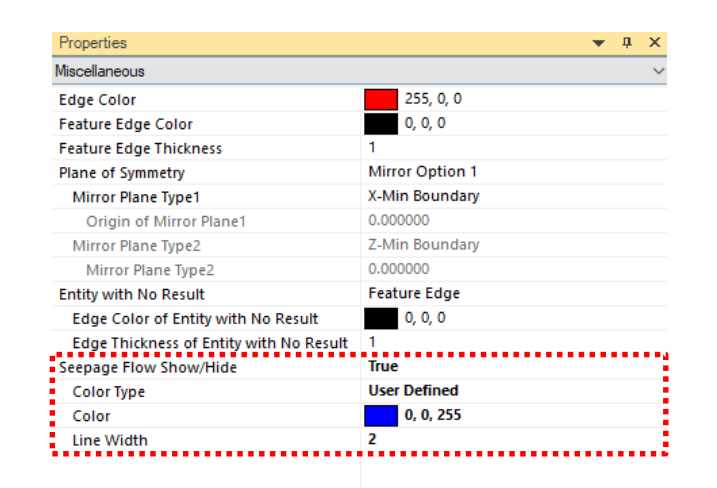

#### ▪ *Seepage Flow Show/Hide*

- Color Type : Select a color type from "contour" or "User Define".
- Color : In case of 'Color Type > User Define', Select an line color for seepage flow.
- Line Width : Assign the width of Seepage Flow line.

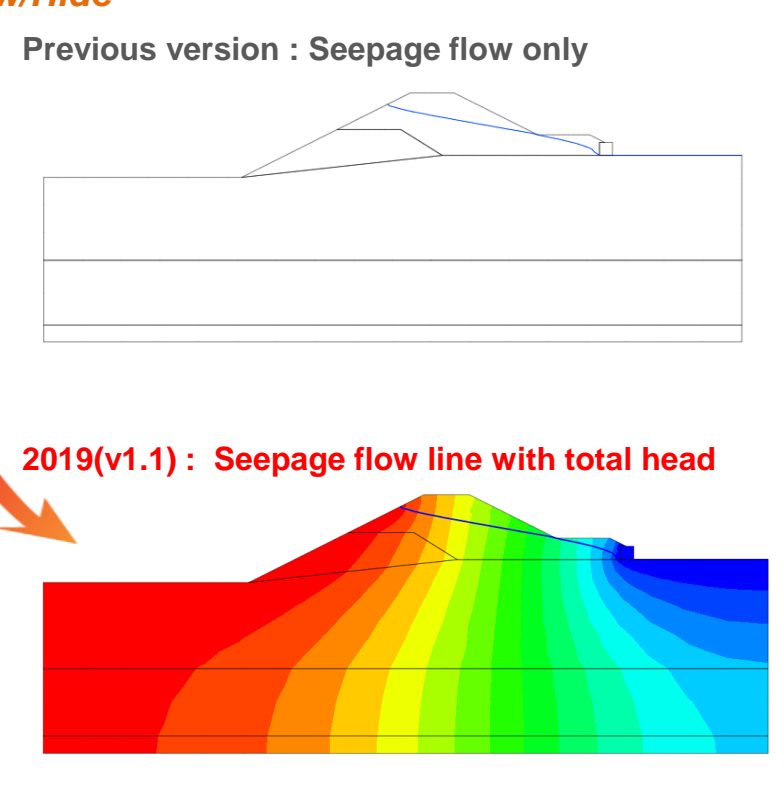

**[ Overlay the water line with others]**

# **1. [Foundation] Including an Acceleration of Convergence**

- To apply acceleration algorithm to P-y analysis to get the result more quickly from iterative method.
- •If, there is divergence with P-y analysis. It can be got higher convergence with activation of this option.

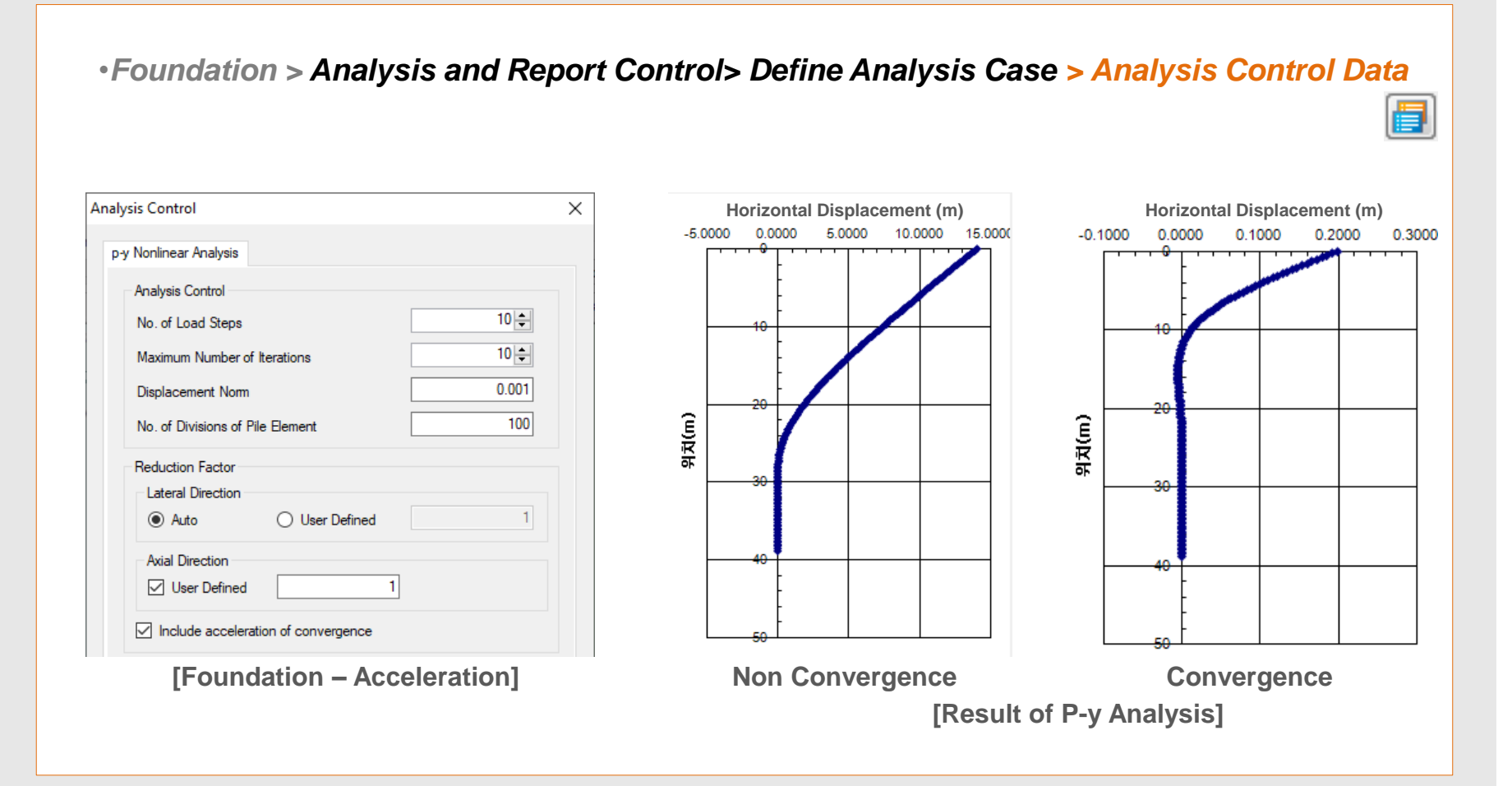

# **2. [Slope] Updated slice segmentation**

•In case of underground structure, It has updated to assume the considering inner line in slice from slice segmentation in the Limit Equilibrium Method (LEM) analysis to prevent lateral flow of installation structure.

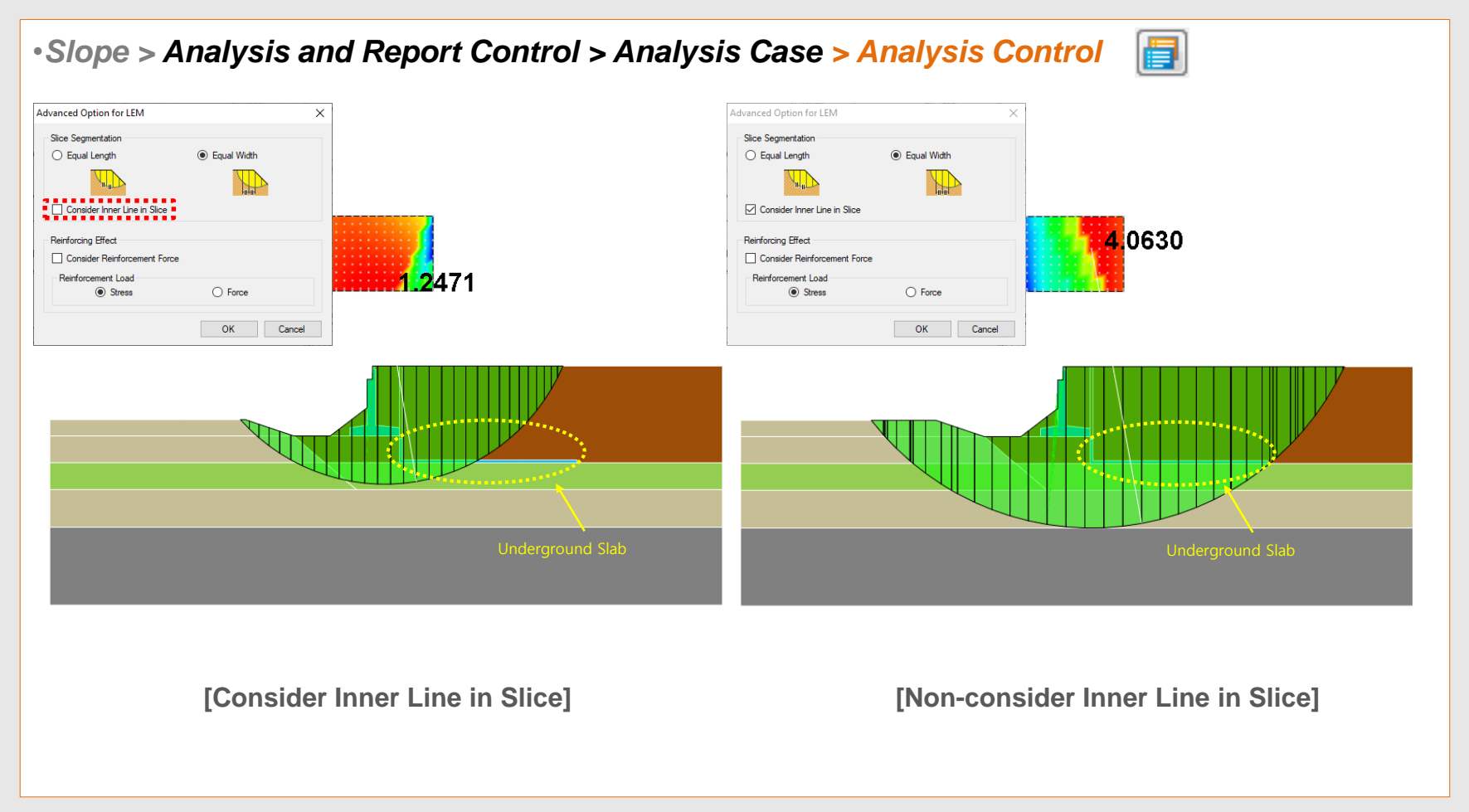

**MODS**

# **3. [Dynamic] Generation of artificial earthquake**

- Acceleration data is updated by the spectrum database in the SoilWorks.
- **The artificial earthquake will be generated difference every time due to the artificial earthquake is using random function** so that using the seismic wave which is similar as response spectrum is recommended

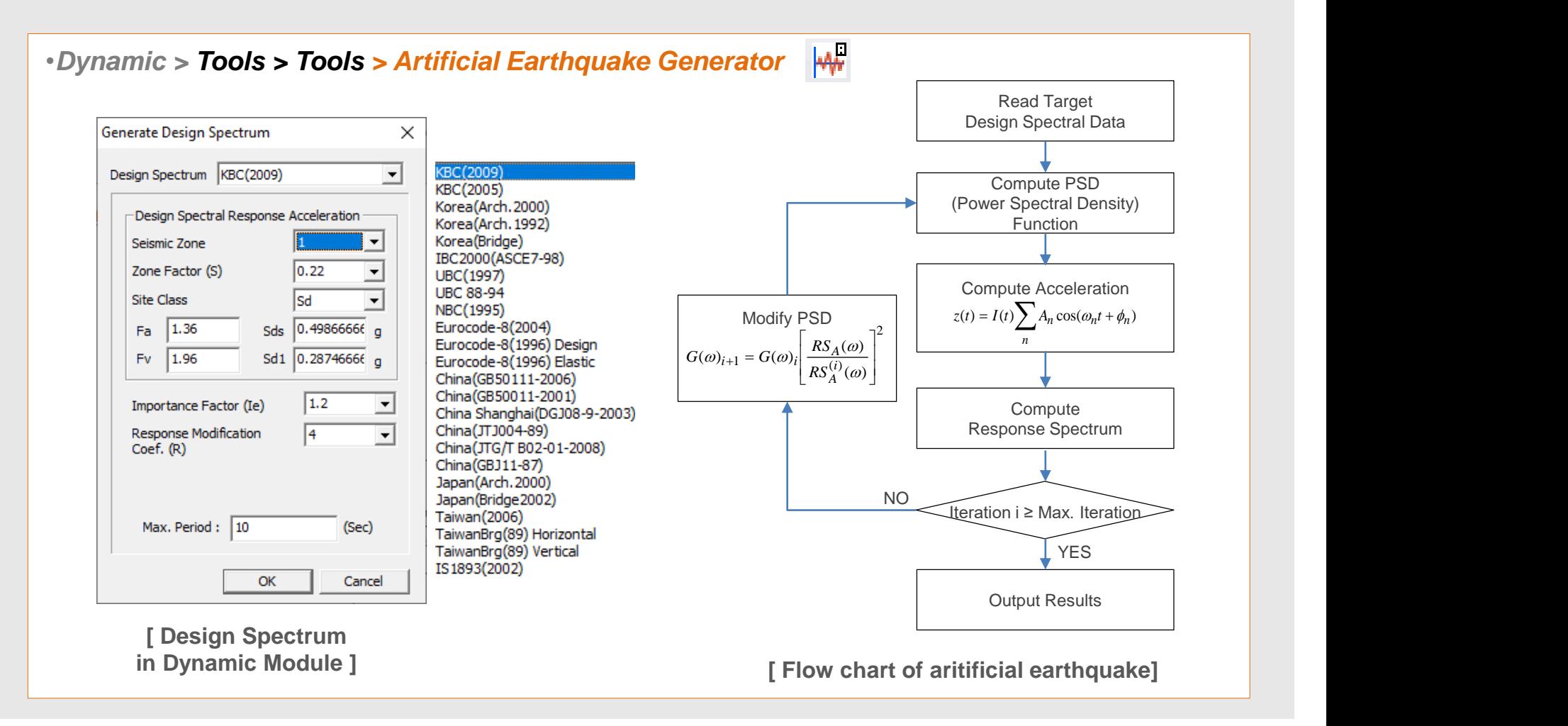